## **Changing the Default Order Form Template**

The system uses order form templates when it displays the product selection, product configuration, view cart, and checkout stages of the ordering process.

## **Change the Default Order Form Template**

If you have not specified an order form template for a given product group, the system uses the default order form template.

To change the default order form template:

1. Go to **Configuration > System Settings > General Settings** (prior to WHMCS 8.0, **Setup > General Settings**).

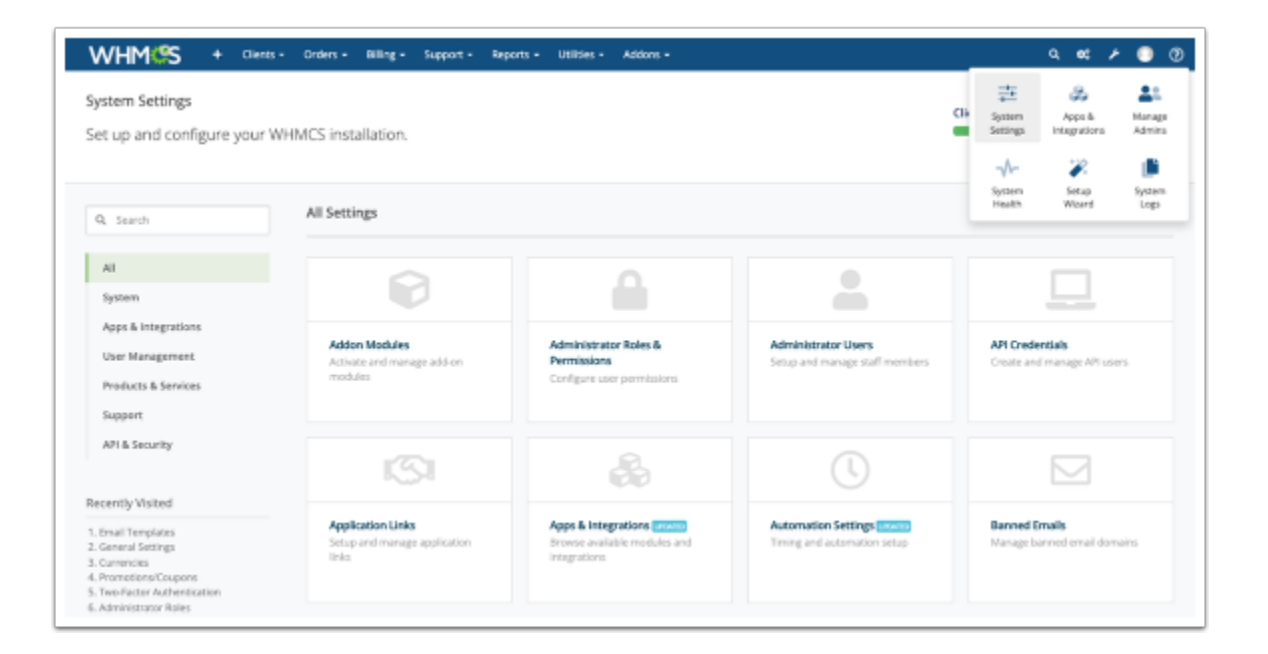

2. Select the **Ordering** tab.

3. Select your desired order form template from the **Default Order Form Template** section.

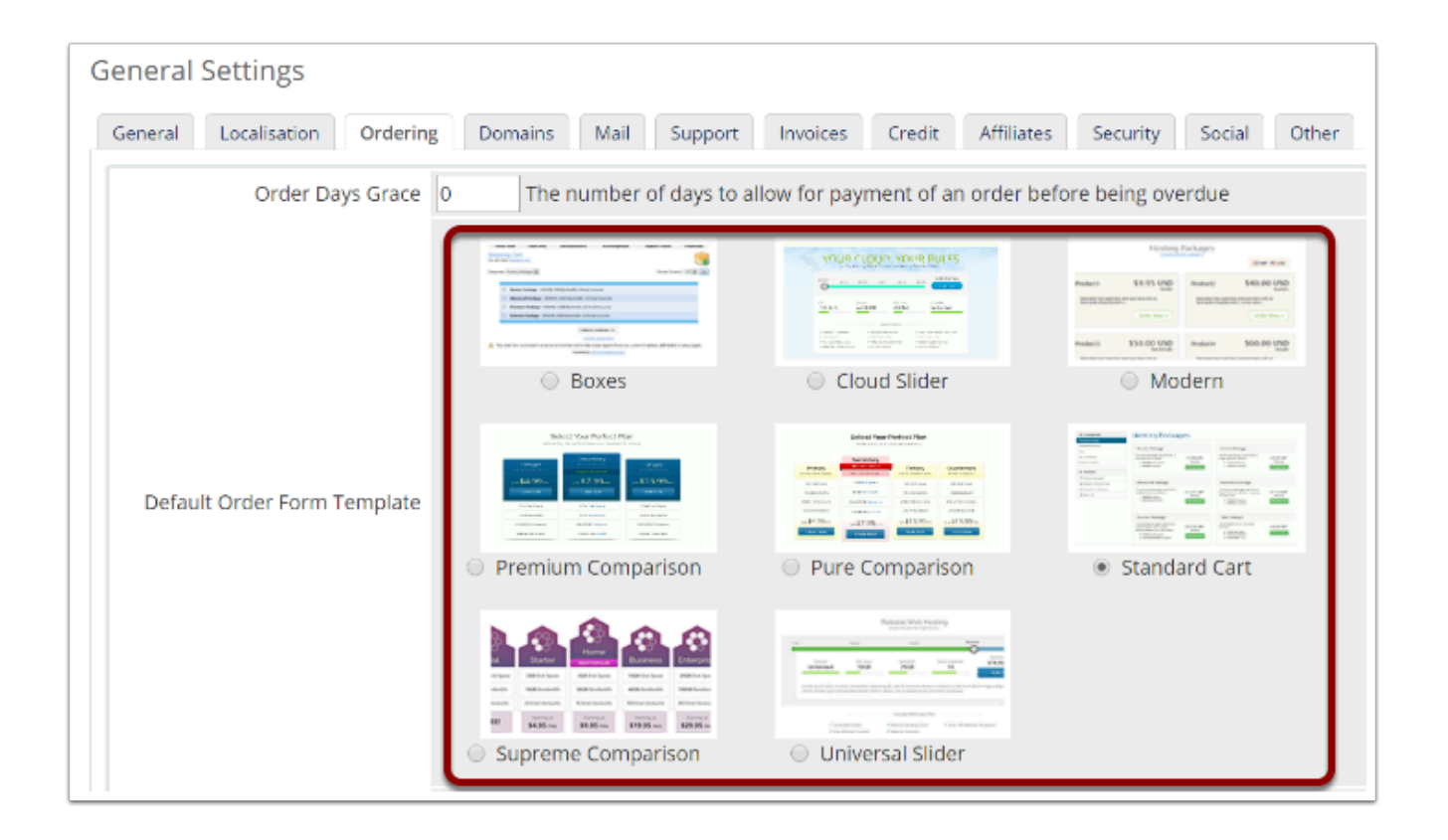

## **Changing the Order Form Template for a Product Group**

If you do not want to use the default order form template for a given [product group,](http://docs.whmcs.com/Product_Groups) you can specify one on a per-product-group basis.

The system will use this order form template for product selection and configuration, but will continue to use the default order form template for viewing the shopping cart and during checkout.

To set a product group's order form template:

## 1. Go to **Configuration > System Settings > Products/Services** (prior to WHMCS 8.0, **Setup > Products/Services > Products/Services**).

2. Click the **Edit** icon next to the product group.

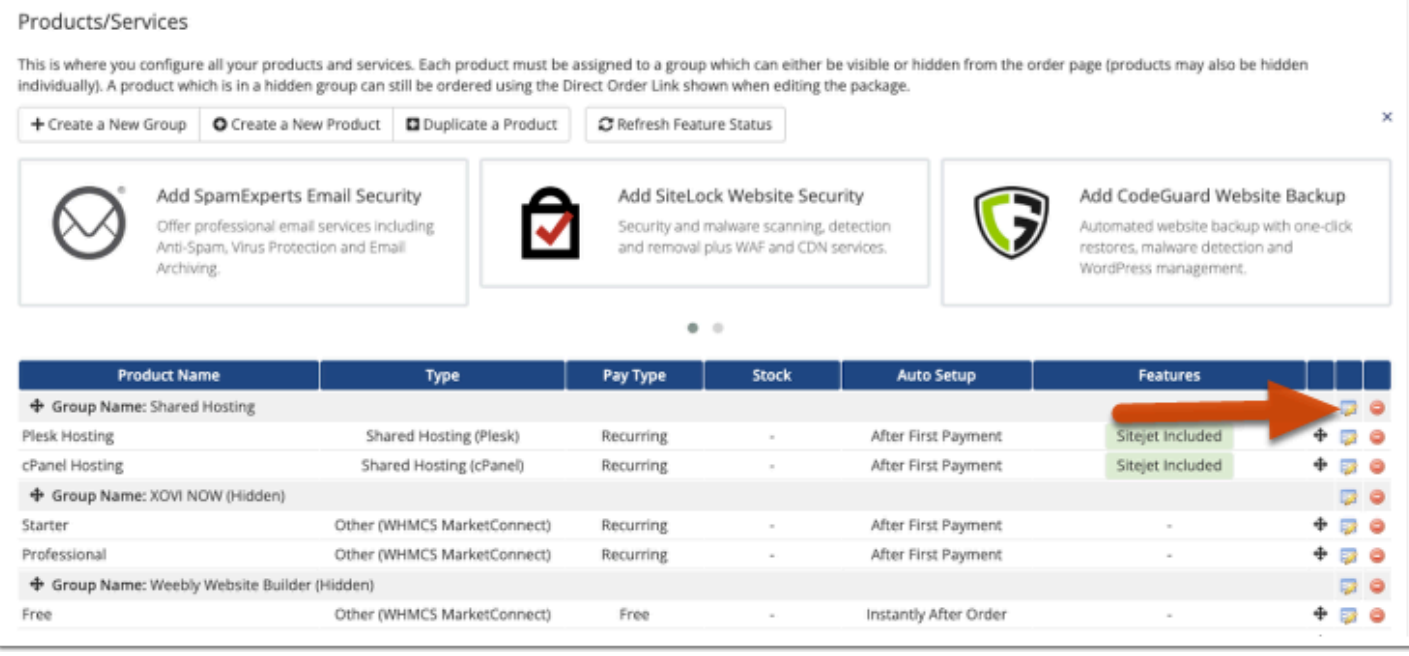

- 3. In the **Order Form Template** section, check **Use Specific Template**.
- 4. Select your desired order form template.
- 5. Click **Save Changes**.